# Публикация MPEG-TS RTP потока

- [Описание](#page-0-0)
- [Поддержка кодеков](#page-0-1)
- [Схема работы](#page-0-2)
- [Тестирование](#page-1-0)
- [Настройки](#page-4-0)
	- [Остановка публикации при отсутствии медиаданных](#page-4-1)
		- [Отключение подписчиков при остановке передачи данных от публикующего клиента](#page-4-2)
- **[REST API](#page-4-3)** 
	- [REST-методы и статусы ответа](#page-5-0)
	- [Параметры](#page-6-0)
- [Публикация только аудио или только видео](#page-6-1)
- [Публикация аудио с различными частотами дискретизации](#page-7-0)
- [Возобновление публикации после остановки](#page-7-1)
- [Ограничение адресов клиентов, с который разрешена публикация](#page-8-0)
- [Публикация H265](#page-8-1)
- [Известные проблемы](#page-9-0)

# <span id="page-0-0"></span>Описание

В сборке [5.2.1193](https://flashphoner.com/downloads/builds/WCS/5.2/FlashphonerWebCallServer-5.2.1193.tar.gz) добавлена возможность публикации MPEG-TS RTP потока по UDP на WCS, а в сборке [5.2.1253](https://flashphoner.com/downloads/builds/WCS/5.2/FlashphonerWebCallServer-5.2.1253.tar.gz) MPEG-TS поток может быть опубликован по SRT. Данный способ может быть удобен для публикации H264+AAC потока из программного или аппаратного кодировщика, поддерживающего MPEG-TS. В сборке [5.2.1577](https://flashphoner.com/downloads/builds/WCS/5.2/FlashphonerWebCallServer-5.2.1577.tar.gz) добавлена возможность публикации H265+AAC потока.

Протокол [SRT](https://www.haivision.com/products/srt-secure-reliable-transport/) является более надежным по сравнению с UDP, поэтому по возможности рекомендуется использовать SRT для публикации MPEG-TS.

# <span id="page-0-1"></span>Поддержка кодеков

- **H264**
- $\blacksquare$  Н265, начиная со сборки [5.2.1577](https://flashphoner.com/downloads/builds/WCS/5.2/FlashphonerWebCallServer-5.2.1577.tar.gz)
- AAC

# <span id="page-0-2"></span>Схема работы

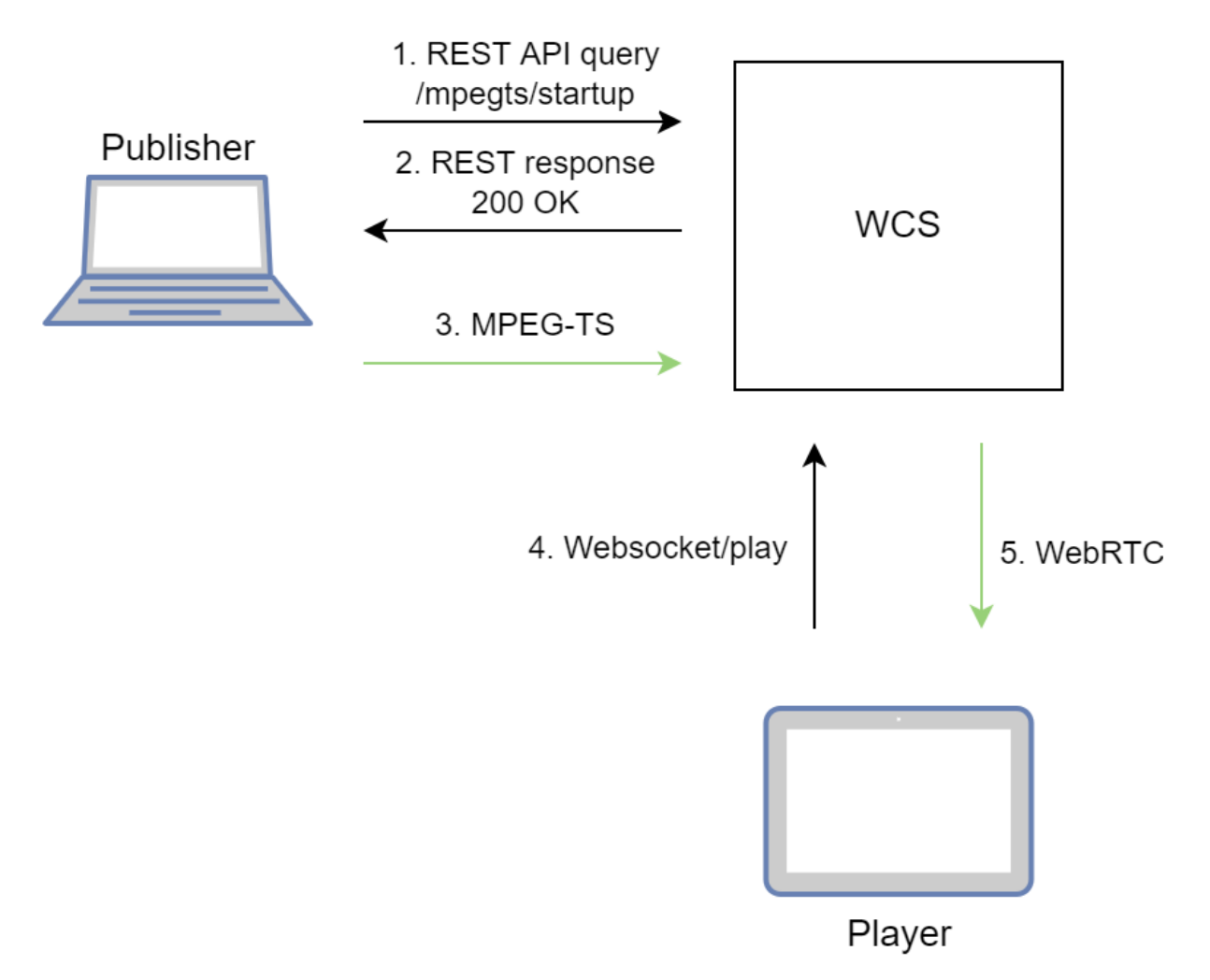

- 1. Публикующий клиент отправляет REST API запрос /mpegts/startup
- 2. Публикующий клиент получает ответ 200 OK c URI для публикации потока
- 3. Поток публикуется на WCS по указанному URI
- 4.Браузер устанавливает соединение по Websocket и отправляет команду play.
- 5. Браузер получает WebRTC поток и воспроизводит этот поток на странице.

# <span id="page-1-0"></span>Тестирование

1. Для теста используем:

- WCS сервер
- ffmpeg для публикации MPEG-TS потока
- веб-приложение[Playerв](https://demo.flashphoner.com/client2/examples/demo/streaming/player/player.html) браузере Chromeдля воспроизведения потока

2. Отправляем запрос /mpegts/startup с указанием имени потока test

#### SRT:

```
curl -H "Content-Type: application/json" -X POST http://test1.flashphoner.com:8081/rest-api/mpegts/startup -d 
'{"localStreamName":"test","transport":"srt"}'
```
#### UDP:

```
curl -H "Content-Type: application/json" -X POST http://test1.flashphoner.com:8081/rest-api/mpegts/startup -d 
'{"localStreamName":"test","transport":"udp"}'
```
Здесь test1.flashphoner.com - адрес WCS сервера

3. Получаем от сервера ответ 200 OK

SRT:

```
{
   "localMediaSessionId": "32ec1a8e-7df4-4484-9a95-e7eddc45c508",
  "localStreamName": "test",
  "uri": "srt://test1.flashphoner.com:31014",
  "status": "CONNECTED",
  "hasAudio": false,
   "hasVideo": false,
   "record": false,
   "transport": "SRT",
  "cdn": false,
  "timeout": 90000,
  "maxTimestampDiff": 1,
   "allowedList": []
}
```
UDP:

```
{
   "localMediaSessionId": "32ec1a8e-7df4-4484-9a95-e7eddc45c508",
  "localStreamName": "test",
  "uri": "udp://test1.flashphoner.com:31014",
  "status": "CONNECTED",
  "hasAudio": false,
   "hasVideo": false,
   "record": false,
  "transport": "UDP",
  "cdn": false,
  "timeout": 90000,
  "maxTimestampDiff": 1,
   "allowedList": []
}
```
#### 4. Публикуем MPEG-TS поток по указанному URI

#### SRT:

```
 ffmpeg -re -i bunny360p.mp4 -c:v libx264 -c:a aac -b:a 160k -bsf:v h264_mp4toannexb -keyint_min 60 -profile:v 
baseline -preset veryfast -f mpegts "srt://test1.flashphoner.com:31014"
```
UDP:

```
 ffmpeg -re -i bunny360p.mp4 -c:v libx264 -c:a aac -b:a 160k -bsf:v h264_mp4toannexb -keyint_min 60 -profile:v 
baseline -preset veryfast -f mpegts "udp://test1.flashphoner.com:31014?pkt_size=1316"
```
://nput #0, mov,mp4,m4a,3gp,3g2,mj2, from 'bunny360p.mp4': Metadata: --------<br>major\_brand : isom<br>minor\_version : 512 compatible\_brands: isomiso2avc1mp41 : Lavf58.12.100 encoder Metadata: handler\_name : VideoHandler Metadata: handler\_name : SoundHandler  $v$ endor $\bar{1}d$ : [0][0][0][0] Stream mapping: Stream #0:0 -> #0:0 (h264 (native) -> h264 (libx264)) Stream #0:0 -> #0:0 (n204 (native) -> n204 (iloxzo4))<br>Stream #0:1 -> #0:1 (aac (native) -> aac (native))<br>Press [q] to stop, [?] for help<br>[libx264 @ 00000249853ac540] using cpu capabilities: MMX2 SSE2Fast SSSE3 SSE4.2 AVX F Metadata: --------<br>major\_brand : isom<br>minor\_version : 512 compatible\_brands: isomiso2avc1mp41 encoder : Lavf59.16.100 Stream #0:0(eng): Video: h264, yuv420p(progressive), 640x360, q=2-31, 24 fps, 90k tbn (default) Metadata: handler\_name : VideoHandler  $v$ endor\_ $\bar{id}$  $:[0][0][0][0]$ encoder : Lavc59.18.100 libx264 Side data: cpb: bitrate max/min/avg: 0/0/0 buffer size: 0 vbv\_delay: N/A Stream #0:1(eng): Audio: aac (LC), 48000 Hz, stereo, fltp, 160 kb/s (default) Metadata: : SoundHandler handler\_name vendor id  $:[0][0][0][0]$ : Lavc59.18.100 aac encoder frame= 5553 fps= 24 q=28.0 size= 18251kB time=00:03:51.65 bitrate= 645.4kbits/s speed= 1x

5. Открываем веб-приложение Player. Укажите в поле "Stream" имя потока test и нажмите кнопку "Start". Начнется трансляция опубликованного потока

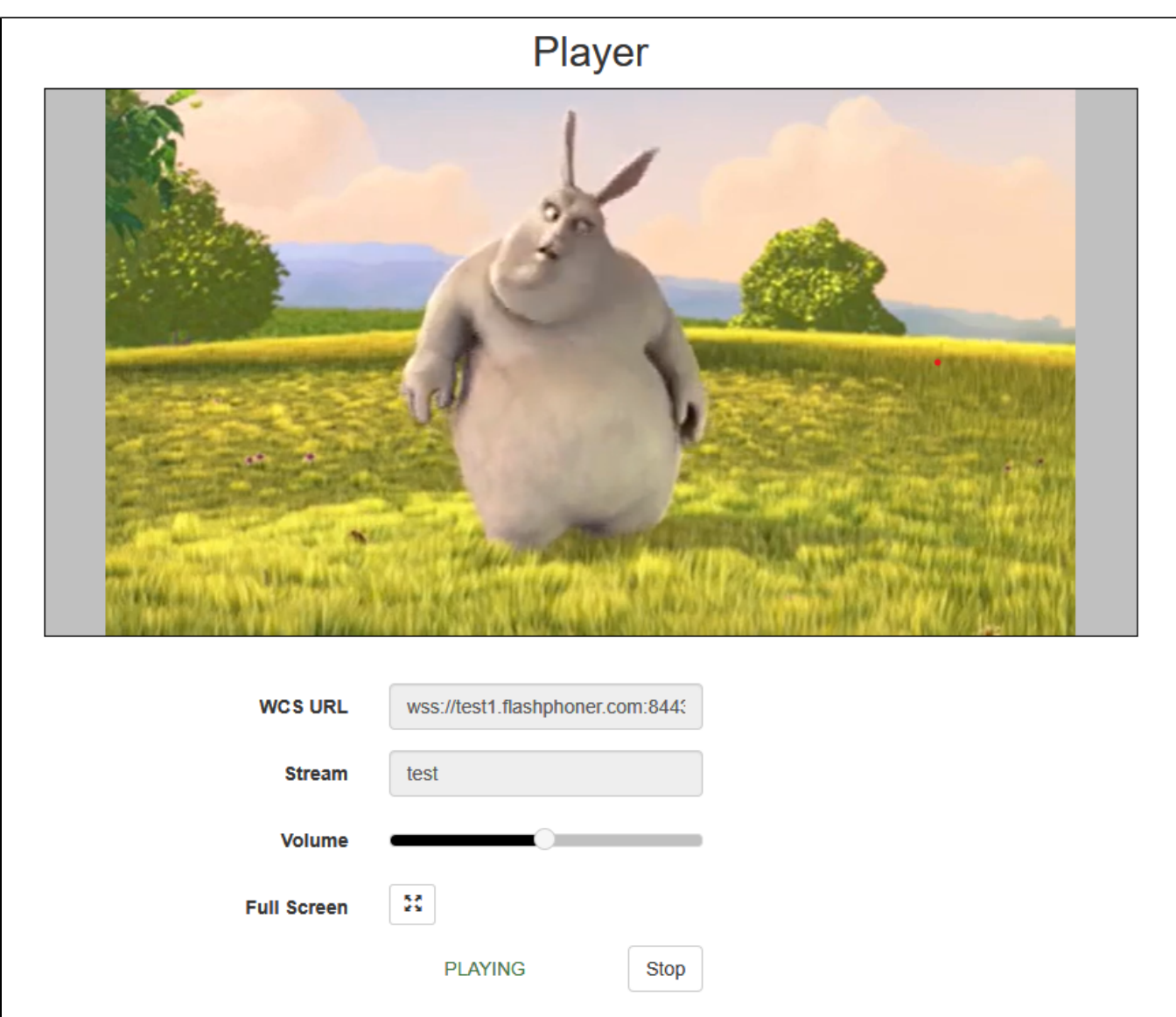

# <span id="page-4-0"></span>Настройки

### <span id="page-4-1"></span>Остановка публикации при отсутствии медиаданных

По умолчанию, публикация MPEG-TS потока будет остановлена на стороне сервера, если сервер не получает медиаданных в течение 90 секунд. Это время задается настройкой в миллисекундах

mpegts\_stream\_timeout=90000

### <span id="page-4-2"></span>Отключение подписчиков при остановке передачи данных от публикующего клиента

Если публикующий клиент по какой-то причине остановил передачу медиаданных, а затем возобновил (например, перезапустил ffmpeg), нарушается последовательность временных меток кадров потока. Такой поток не может быть корректно воспроизведен по WebRTC. В связи с этим, если зафиксировано нарушение последовательности временных меток для публикуемого MPEG TS потока, все подписчики принудительно отключаются, и должны заново подключиться к нему. Максимально допустимое изменение двух соседних временных меток задается настройкой в секундах

```
mpegts_max_pts_diff=1
```
# REST API

REST-запрос должен быть HTTP/HTTPS POST запросом в таком виде:

- HTTP:http://test.flashphoner.com:8081/rest-api/mpegts/startup
- HTTPS:https://test.flashphoner.com:8444/rest-api/mpegts/startup

Здесь:

- test.flashphoner.com адрес WCS-сервера
- 8081 стандартный REST / HTTP порт WCS-сервера
- 8444 стандартный HTTPS порт
- rest-api обязательная часть URL
- /mpegts/startup используемый REST-метод

# <span id="page-5-0"></span>REST-методы и статусы ответа

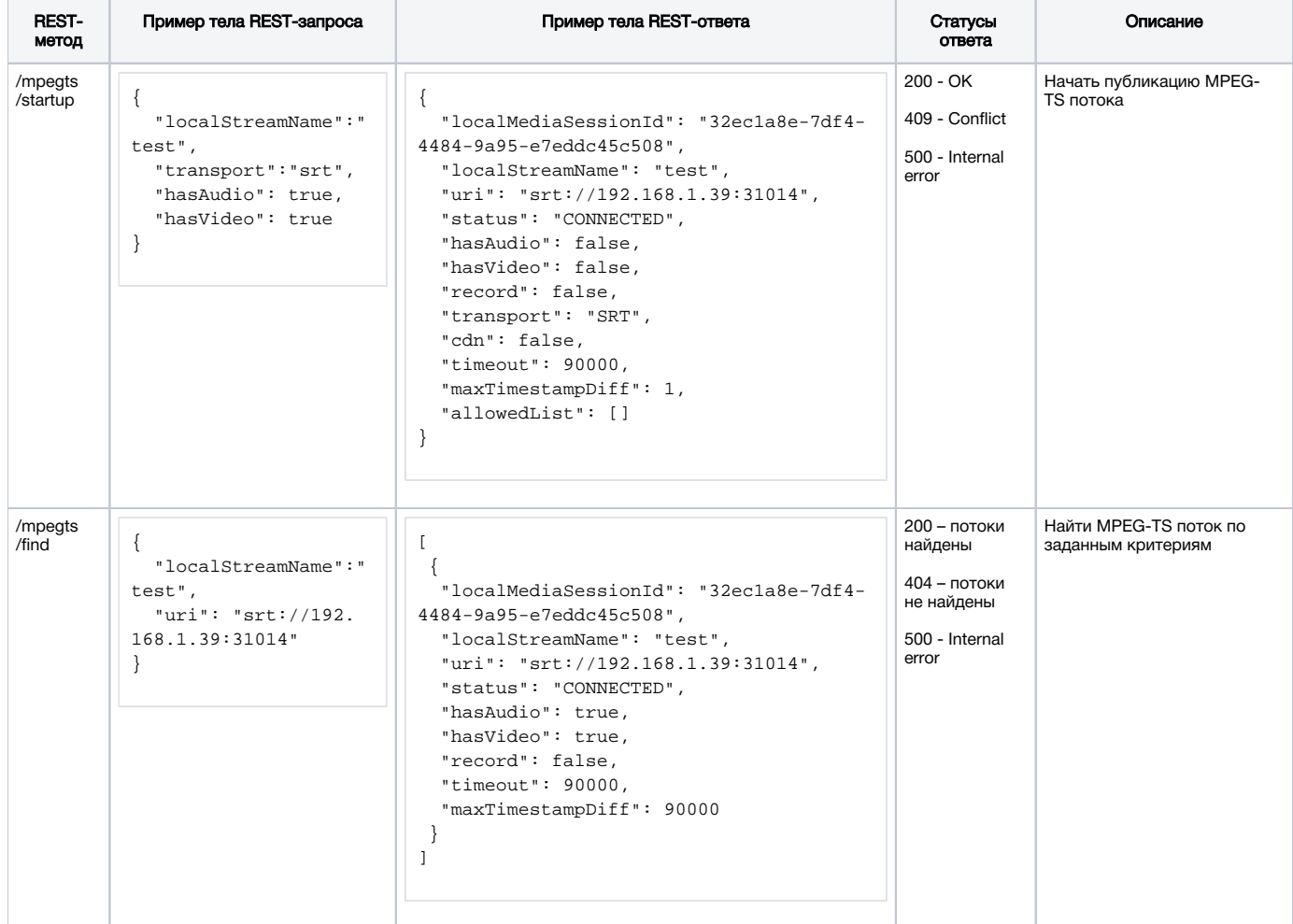

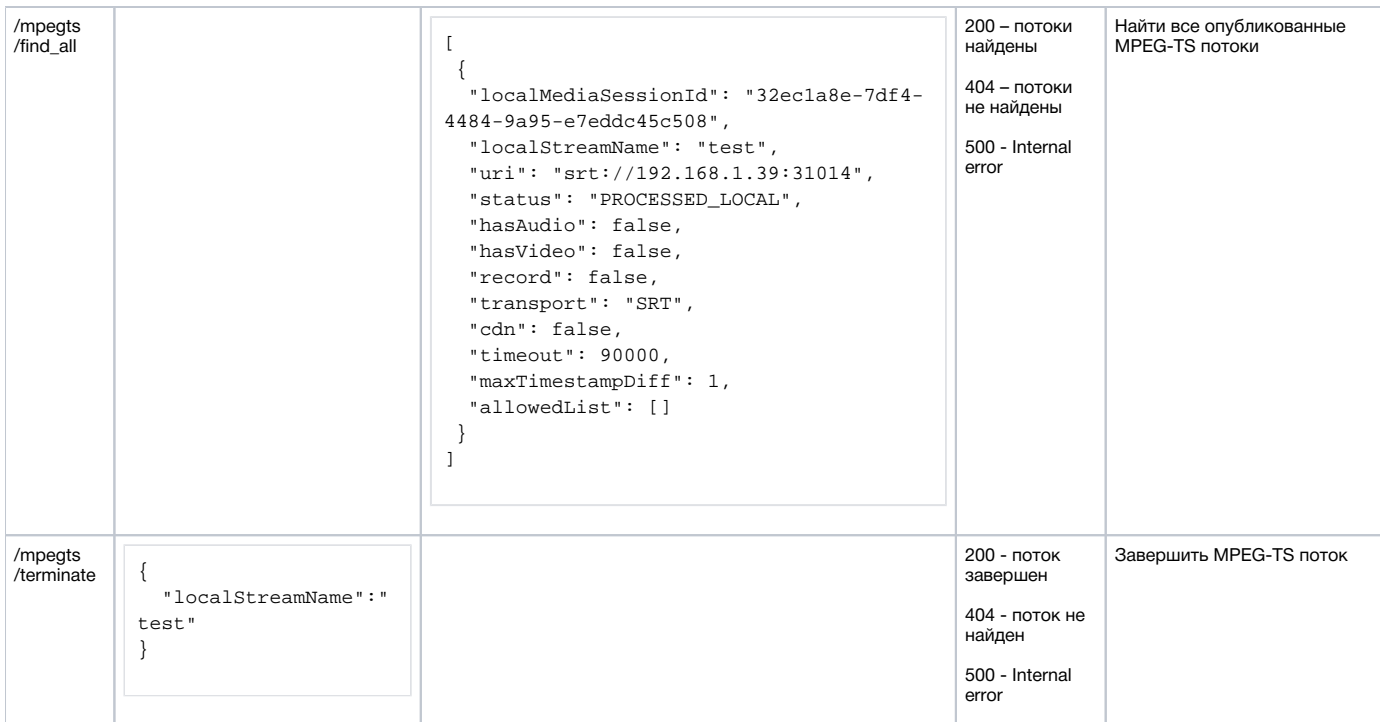

### <span id="page-6-0"></span>Параметры

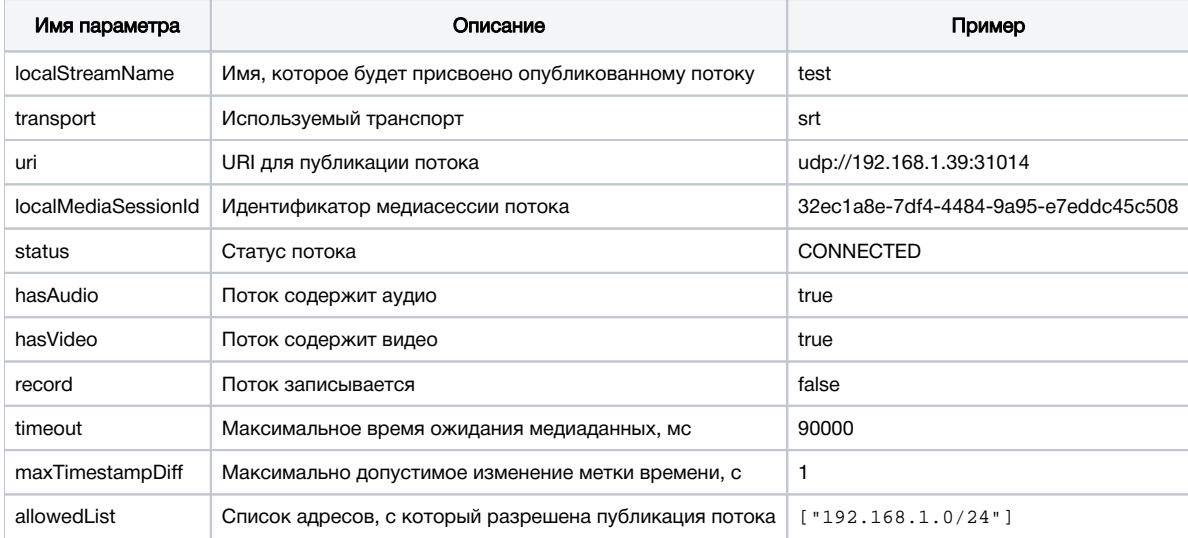

# <span id="page-6-1"></span>Публикация только аудио или только видео

Начиная со сборки 5.2.1253, можно начать публикацию только видео или только аудио потока, указав соответствующий параметр REST API sanpoca /mpegts/startup

■ поток только с видео

```
\{"localStreamName": "mpegts-video-only",
  "transport":"srt",
  "hasAudio": false
\}
```
#### ■ поток только с аудио

```
{
   "localStreamName":"mpegts-audio-only",
   "transport":"srt",
   "hasVideo": false
}
```
### <span id="page-7-0"></span>Публикация аудио с различными частотами дискретизации

По умолчанию, для публикации MPEG-TS используются следующие параметры видео и аудио

```
v=0o=- 1988962254 1988962254 IN IP4 0.0.0.0
c=IN IP4 0.0.0.0
t=0 0
a=sdplang:en
m=audio 1 RTP/AVP 102
a=rtpmap:102 mpeg4-generic/44100/2
a=sendonly
m=video 1 RTP/AVP 119
a=rtpmap:119 H264/90000
a=sendonly
```
Видео должно быть опубликовано в кодеке H264 с частотой дискретизации 90000 Гц, аудио должно быть опубликовано в кодеке AAC с частотой дискретизации 44100 Гц и двумя каналами.

При необходимости, можно указать поддержку нескольких частот дискретизации аудио, либо поддержку одноканального звука. Для этого необходимо:

1. Cоздать в каталоге /usr/local/FlashphonerWebCallServer/conf файл mpegts\_agent.sdp

sudo touch /usr/local/FlashphonerWebCallServer/conf/mpegts\_agent.sdp

#### 2. Добавить в файл необходимое описание параметров SDP

sudo nano /usr/local/FlashphonerWebCallServer/conf/mpegts\_agent.sdp

например

```
v=0o=- 1988962254 1988962254 IN IP4 0.0.0.0
c=IN IP4 0.0.0.0
t=0 0
a=sdplang:en
m=audio 1 RTP/AVP 102 103 104
a=rtpmap:102 mpeg4-generic/44100/2
a=rtpmap:103 mpeg4-generic/48000/2
a=rtpmap:104 mpeg4-generic/32000/1
a=sendonly
m=video 1 RTP/AVP 119
a=rtpmap:119 H264/90000
a=sendonly
```
#### 3. Установить нужные права и перезапустить WCS, чтобы применить изменения

sudo nano /usr/local/FlashphonerWebCallServer/bin/webcallserver set-permissions sudo systemctl restart webcallserver

### <span id="page-7-1"></span>Возобновление публикации после остановки

Под каждую публикацию MPEG-TS выделяется отдельный UDP порт, который ждет входящего соединения (для SRT) и трафика от клиента. В целях безопасности, начиная со сборки [5.2.1299,](https://flashphoner.com/downloads/builds/WCS/5.2/FlashphonerWebCallServer-5.2.1299.tar.gz) если клиент остановил публикацию, поток на сервере останавливается, и повторно к тому же самому порту подключиться нельзя. Зрители в этом случае получают событие STREAM\_STATUS.FAILED . Чтобы возобновить публикацию, должен быть использован новый REST API запрос для создания на сервере нового потока, при необходимости с тем же именем.

### <span id="page-8-0"></span>Ограничение адресов клиентов, с который разрешена публикация

В сборке [5.2.1314](https://flashphoner.com/downloads/builds/WCS/5.2/FlashphonerWebCallServer-5.2.1314.tar.gz) добавлена возможность задать список адресов, с которых разрешена публикация MPEG-TS по UDP, указав соответствующий параметр REST API запроса /mpegts/startup

```
{
   "localStreamName":"mpegts-stream",
   "transport":"udp",
   "allowedList": [
     "192.168.0.100",
     "172.16.0.1/24"
   ]
}
```
В сборке [5.2.1485](https://flashphoner.com/downloads/builds/WCS/5.2/FlashphonerWebCallServer-5.2.1485.tar.gz) аналогичным образом можно ограничить список адресов, с которых разрешена публикация MPEG-TS по SRT:

```
{
   "localStreamName":"mpegts-stream",
   "transport":"srt",
   "allowedList": [
     "192.168.0.100",
     "172.16.0.1/24"
  ]
}
```
В списке могут быть как точные адреса, так и маски адресов. Если такой список содержится в запросе, то опубликовать поток можно будет только с клиентов, чьи адреса соответствуют списку.

# <span id="page-8-1"></span>Публикация H265

В сборке [5.2.1577](https://flashphoner.com/downloads/builds/WCS/5.2/FlashphonerWebCallServer-5.2.1577.tar.gz) добавлена возможность публикации MPEG-TS потока H265+AAC. Для этого в файле mpegts\_agent.sdp должен быть указан видео кодек H265:

```
v=0o=- 1988962254 1988962254 IN IP4 0.0.0.0
c=IN IP4 0.0.0.0
t=0 0
a=sdplang:en
m=audio 1 RTP/AVP 102
a=rtpmap:102 mpeg4-generic/48000/2
a=sendonly
m=video 1 RTP/AVP 119
a=rtpmap:119 H265/90000
a=sendonly
```
Начиная со сборки [5.2.1598,](https://flashphoner.com/downloads/builds/WCS/5.2/FlashphonerWebCallServer-5.2.1598.tar.gz) WCS по умолчанию поддерживает публикацию MPEG-TS потока в H264 и H265 без изменений настроек SDP.

Также H265 должен быть добавлен в список поддерживаемых кодеков

codecs=opus,alaw,ulaw,g729,speex16,g722,mpeg4-generic,telephone-event,h264,vp8,flv,mpv,h265

и в списки исключений

```
codecs_exclude_sip=mpeg4-generic,flv,mpv,h265
codecs_exclude_sip_rtmp=opus,g729,g722,mpeg4-generic,vp8,mpv,h265
codecs_exclude_sfu=alaw,ulaw,g729,speex16,g722,mpeg4-generic,telephone-event,flv,mpv,h265
```

```
ffmpeg -re -i source.mp4 -c:v libx265 -c:a aac -ar 48000 -ac 2 -b:a 160k -bsf:v hevc_mp4toannexb -keyint_min
120 -profile:v main -preset veryfast -x265-params crf=23:bframes=0 -f mpegts "srt://test.flashphoner.com:31014"
```
При проигрывании Н265 потока любым способом на сервере включается транскодинг из Н265 в Н264 или VP8! ⊕

### <span id="page-9-0"></span>Известные проблемы

1. Если публикация MPEG-TS потока по UDP была остановлена на стороне сервера по REST API /mpegts/terminate, публикующий кодировщик продолжает отправлять медиаданные

Симптомы: при остановке публикации MPEG-TS потока на сервере ffmpeg продолжает отправлять данные по UDP

Решение: для UDP это ожидаемое поведение, поскольку самим протоколом не предусмотрены никакие оповещения отправляющей стороны о том. что порт, принимающий данные, уже закрыт. Используйте протокол SRT, в котором данный случай обрабатывается корректно, и публикующий клиент останавливается.